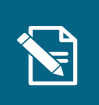

## **Ret åbne trækanmodninger**

**Navigationsseddel** 

Denne navigationsseddel guider dig igennem, hvordan du foretager en tilretning af en åben trækanmodning. Fremsøg den borger, som du skal oprette et

**Step Handling Forventet resultat**

Du skal være opmærksom på, at der er en frist for, hvornår man senest kan rette en åben trækanmodning. Denne vil fremgå undervejs i processen under trinnet "Ret/stop planlagt træk".

Henvisninger til brugervejledningen til sagsbehandler og medarbejder med **økonomiopgaver** aler og medarbejder me

og du kan nu se et opgavevindue.

Du kan læse mere om trækanmodninger i afsnit 11.3.2, og du kan læse om at rette i åbne trækanmodninger i afsnit 4.18

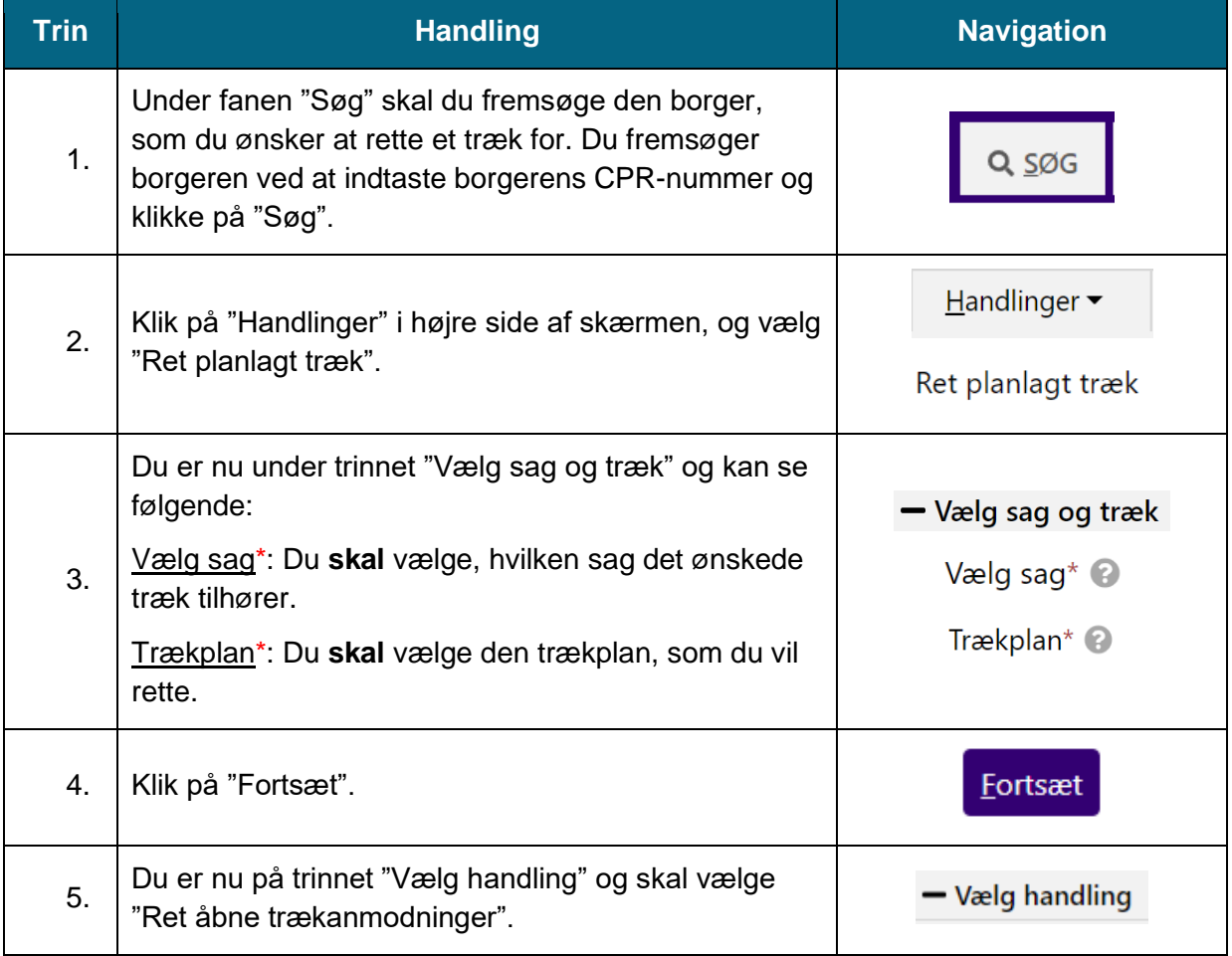

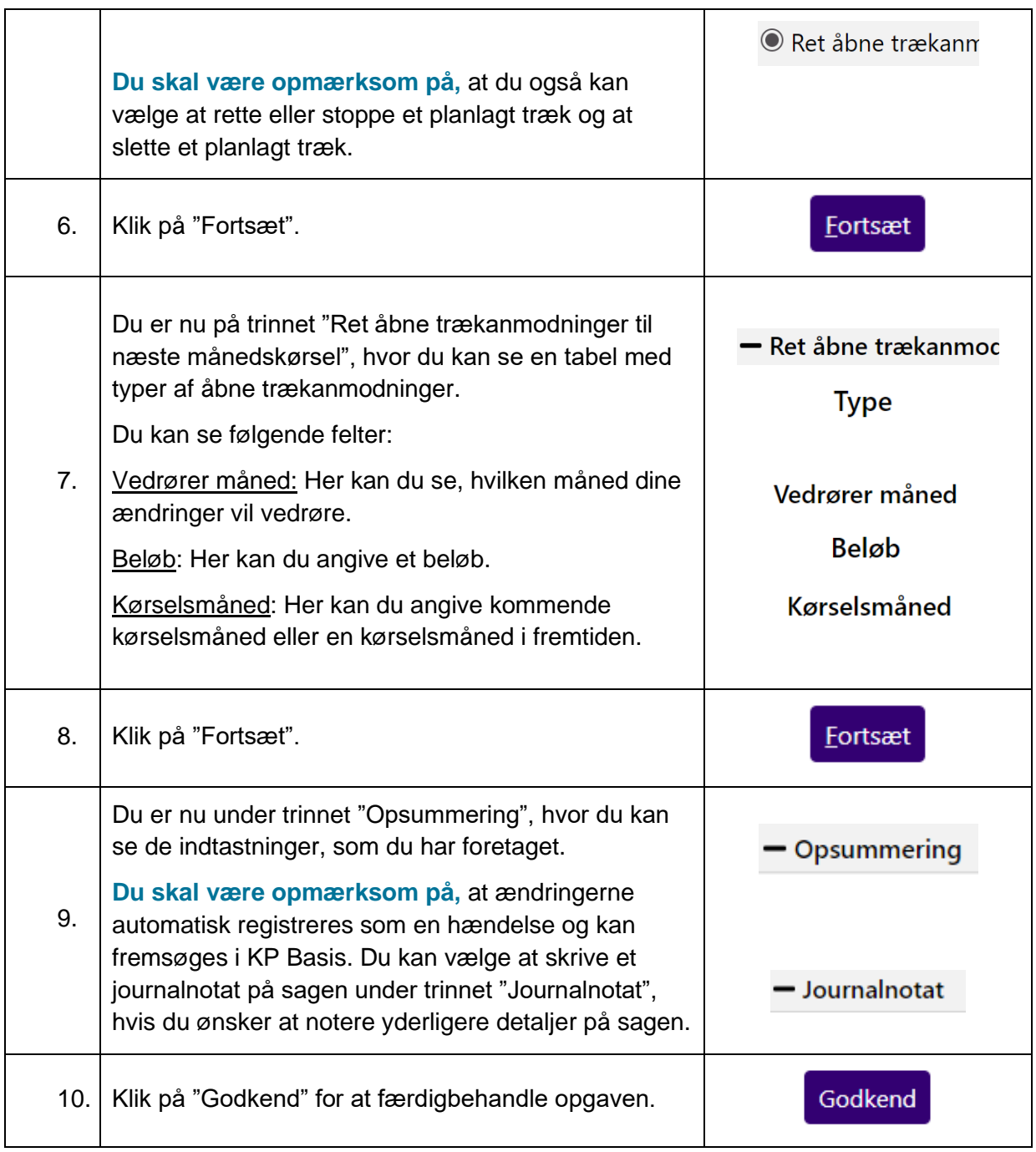